### **HOW TO REGISTER AND LOGIN TO INTEGRITY LEADCENTER** (1/4)

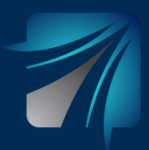

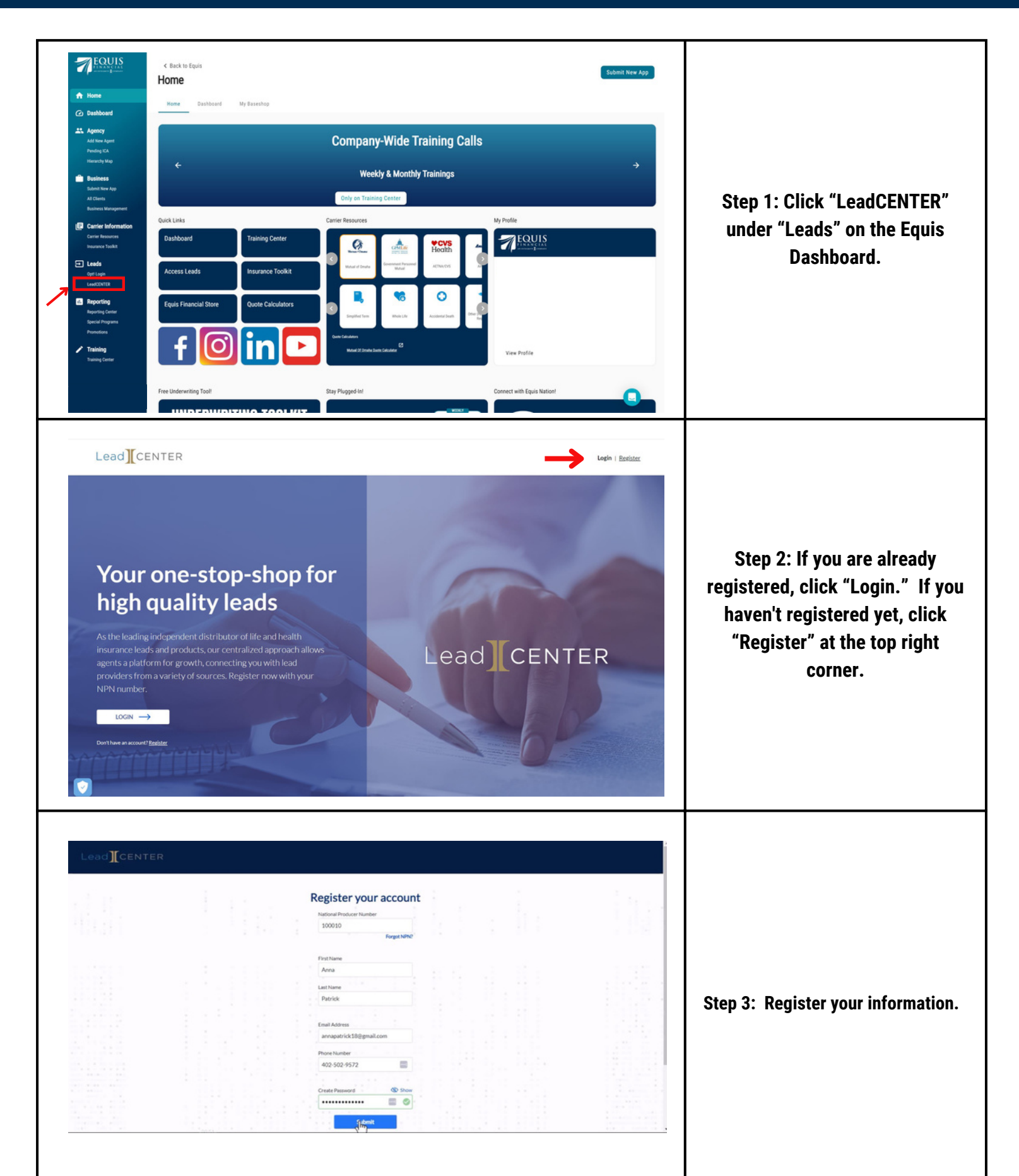

## **HOW TO REGISTER AND LOGIN TO INTEGRITY LEADCENTER** (2/4)

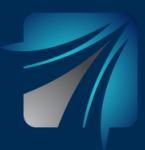

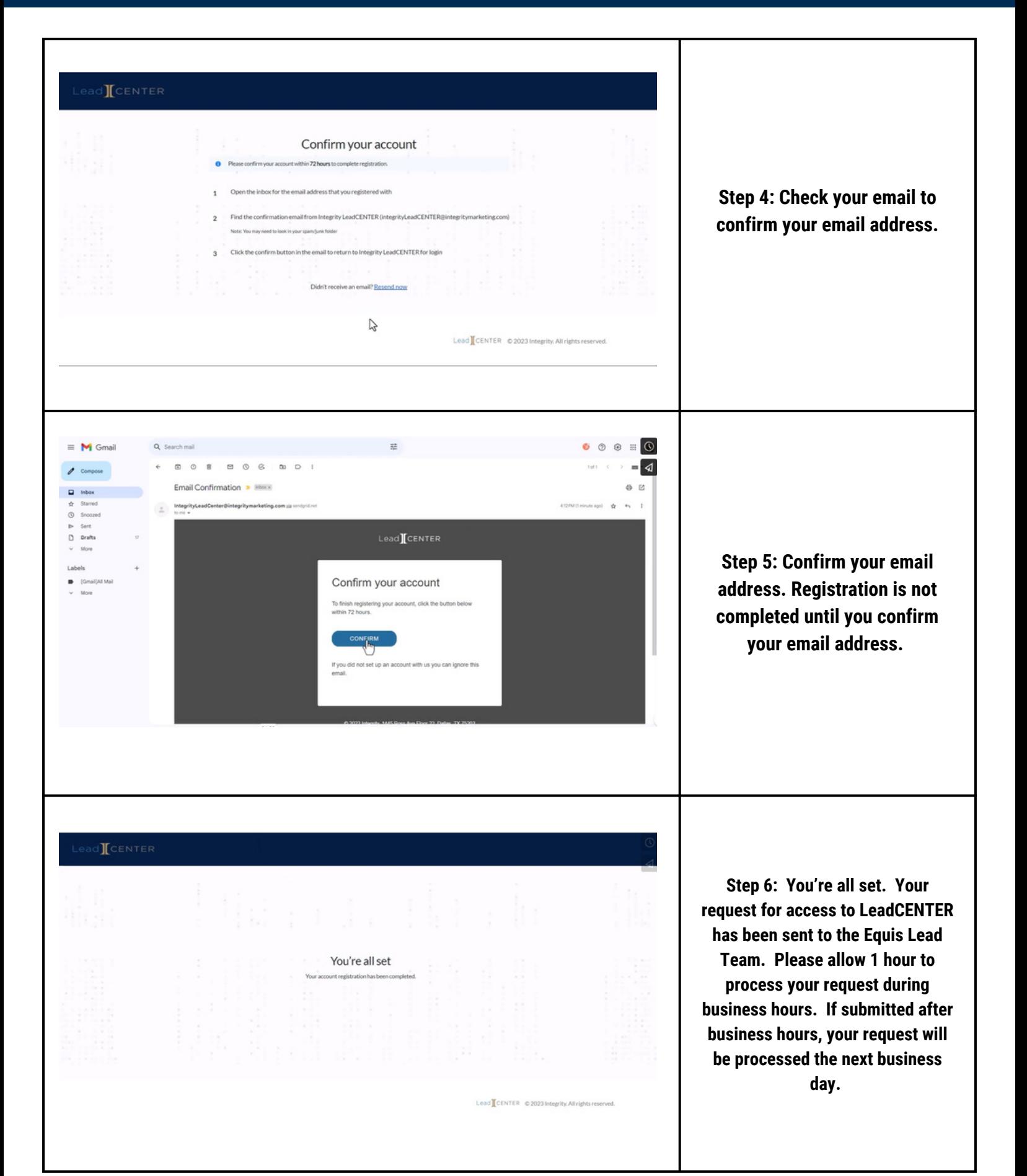

### **HOW TO REGISTER AND LOGIN TO INTEGRITY LEADCENTER** (3/4)

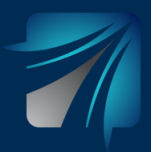

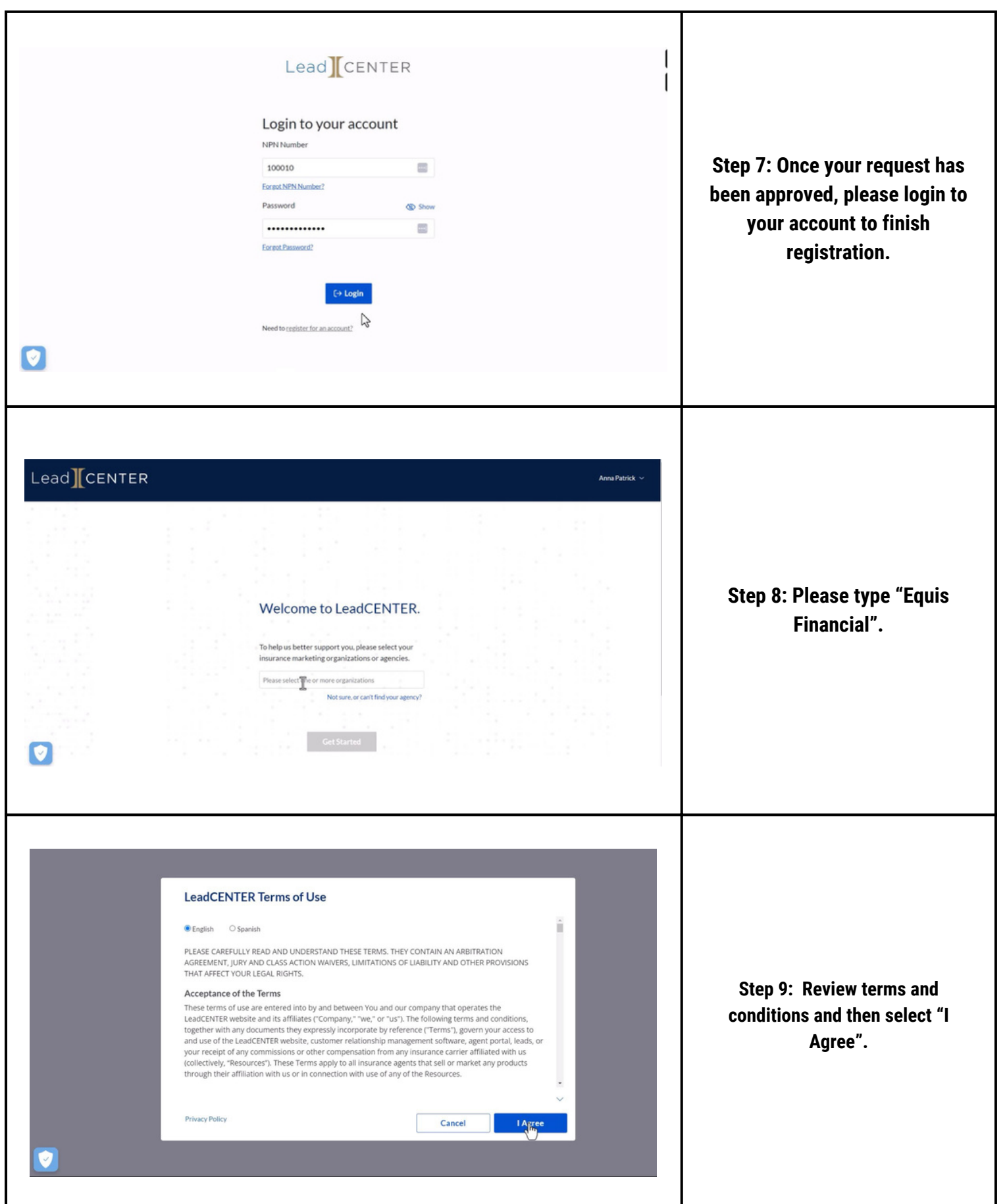

# **HOW TO REGISTER AND LOGIN TO INTEGRITY LEADCENTER** (4/4)

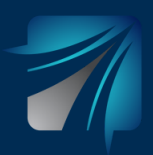

### **Step 10: Please refer to these FAQs if you need assistance registering your account.**

#### **Is there a subscription fee to use the LeadCENTER platform?**

No. The LeadCENTER platform is free to all agents contracted through an Integrity partner.

#### I am attempting to register for LeadCENTER but have received the message that my NPN does not exist in your records, **how do I gain access to LeadCENTER?**

Typically, this message displays when your information has not yet been loaded to the system by your upline. Please reach out to your Integrity upline to assist with getting your information loaded to the LeadCENTER platform.

#### I am attempting to register for LeadCENTER but it is forwarding me to a MedicareCENTER page, why can't I register for **LeadCENTER?**

This is working as expected. LeadCENTER and MedicareCENTER use the same authentication system. For this reason, if you are already registered for MedicareCENTER you will not need to register separately for LeadCENTER.

#### I am registering for LeadCENTER, but I am not sure what to choose for my Business Unit. How should I proceed?

The LeadCENTER platform functions and feature availability are dependent on hierarchy. For this reason, you will need to select the correct upline to gain access to the system. If you are unsure which Business Unit to select in this field, please reach out to your upline for further clarification before proceeding.

#### I just registered for LeadCENTER but have not received the email verification, how can I verify my email?

Sometimes, the email verification link is filtered to a Spam or Junk email folder. If you have searched these folders and are still not finding the email verification sent from accounts@medicarecenter.com, it is possible that your domain has blocked the email entirely. Please reach out to LeadCENTER Support and we will make sure you gain access to your account!

#### I just registered for LeadCENTER, but the email verification link says it is expired, how can I verify my email?

Sometimes, the email verification link shows as expired when the email domain blocks the link, or the browser is not compatible with the link. We suggest that an agent copy the link from the body of the email and then paste it into a Google Chrome or Microsoft Edge browser navigation bar. This will typically resolve the issue, but if you are still experiencing problems with the link, please reach out to the LeadCENTER Support team for further assistance.

#### I just registered for LeadCENTER but I am receiving an error that states I need to reach out to my admin for assistance, **what does that mean?**

The LeadCENTER platform functions and feature availability are dependent on hierarchy. Upon registration, you are aligned under your upline as selected from the Business Unit dropdown menu. This registration request is sent to the administrators for your upline's LeadCENTER account as "Pending". Once your admin approves this request, you will have access to the platform. If you are unsure who might be the admin on your account, please reach out to LeadCENTER Support and we will be happy to ensure you gain access to the system!

#### I am trying to access my account, but I'm receiving an error about HCMS Gateway Access, what does this mean?

The gateway access error that you are receiving is due to the migration of data from our old LeadCENTER platform to the new and improved Integrity LeadCENTER platform. Please reach out to the LeadCENTER Support team to have this resolved!